# GRUPPE 11 IN1010 – UKE 11

Sivert Fjeldstad Madsen

# I DAG

- GUI
- Generelt oppsett
- De mest brukte byggeklossene
- JButton og ActionListener
- Oppgaver

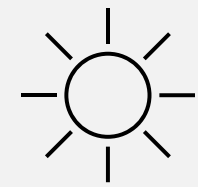

### GUI – GRAPHICAL USER INTERFACE

• Frem til nå har den eneste måten å interagere med programmene vi har skrevet vært gjennom terminalen

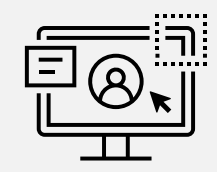

- Programmer som er tenkt å bli brukt mye har sjelden terminalen som eneste interaksjonspunkt
- Man programmerer gjerne et eget *interaksjonslag* som lar brukeren påvirke programmet
	- Det er dette vi kaller et brukergrensesnitt
- Her vil en bruker kunne få se og interagere med programmet på ulike måter

# GUI OG TRÅDER

- Grafiske brukergrensesnitt og tråder er på mange måter uadskillelige
- Hvis hele grensesnittet hadde kjørt på én tråd hadde det ikke vært mulig at flere ting kunne skje samtidig
	- F.eks. ville du ikke kunnet trykke på en knapp samtidig som en animasjon ble spilt av
- Hvordan koder vi dette?
- Vi slipper det, heldigvis
- Dette er innebygd i Swing og AWT, og skjer bl.a. via **ActionEvent** og **ActionListener**

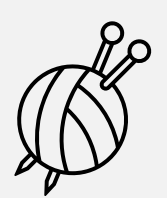

# GUI - KODESKIKK

• En lur ting å tenke på når man programmerer større programmer som skal ha et GUI, er å holde det adskilt fra resten av koden

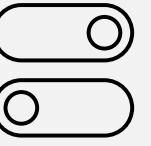

- Tenk at du skal kunne enkelt bytte mellom flere forskjellige GUIer ved bare å endre hvilken klasse som blir brukt. F.eks:
	- En klasse som gir et grensesnitt basert på **terminalen** (som i oblig 4)
	- En klasse som gir et grensesnitt basert på Swing og AWT
- På denne måten er det enkelt å gjøre endringer på grensesnittet uten å måtte endre masse underliggende logikk, og vice versa
- Dette er en annen form for innkapsling

# DEKLARATIV PROGRAMMERING

De fleste moderne rammeverk for GUIer bruker det som kalles **deklarativ programmering**

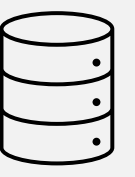

- Fram til nå har vi i all hovedsak drevet med **imperativ** programmering, med noen få smakebiter av **funksjonell** programmering
- Deklarativ programmering går ut på at programmereren (deg) forteller *hva* de vil ha, men ikke i veldig stor grad *hvordan*
- Dette gjør at vi slipper å forholde oss til mange ting, sånn som hvordan man oppretter tråder for de ulike GUI-delene og hvordan man faktisk tenger et vindu på en skjerm
- Det gjør også at vi må godta å ikke ha like god kontroll over alt som vi har blitt vant til

# SWING OG AWT

• I IN1010 bruker vi to av Javas innebygde biblioteker for GUIer: **Swing** og **AWT**

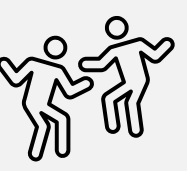

- Begge bibliotekene tilbyr mange av de samme tingene, og derfor bruker vi *deler* av begge
- Disse bibliotekene er litt utdaterte, men…
	- De er relativt enkle å bruke
	- De fungerer veldig likt som mange nyere biblioteker
	- De gjør alt det vi trenger i IN1010

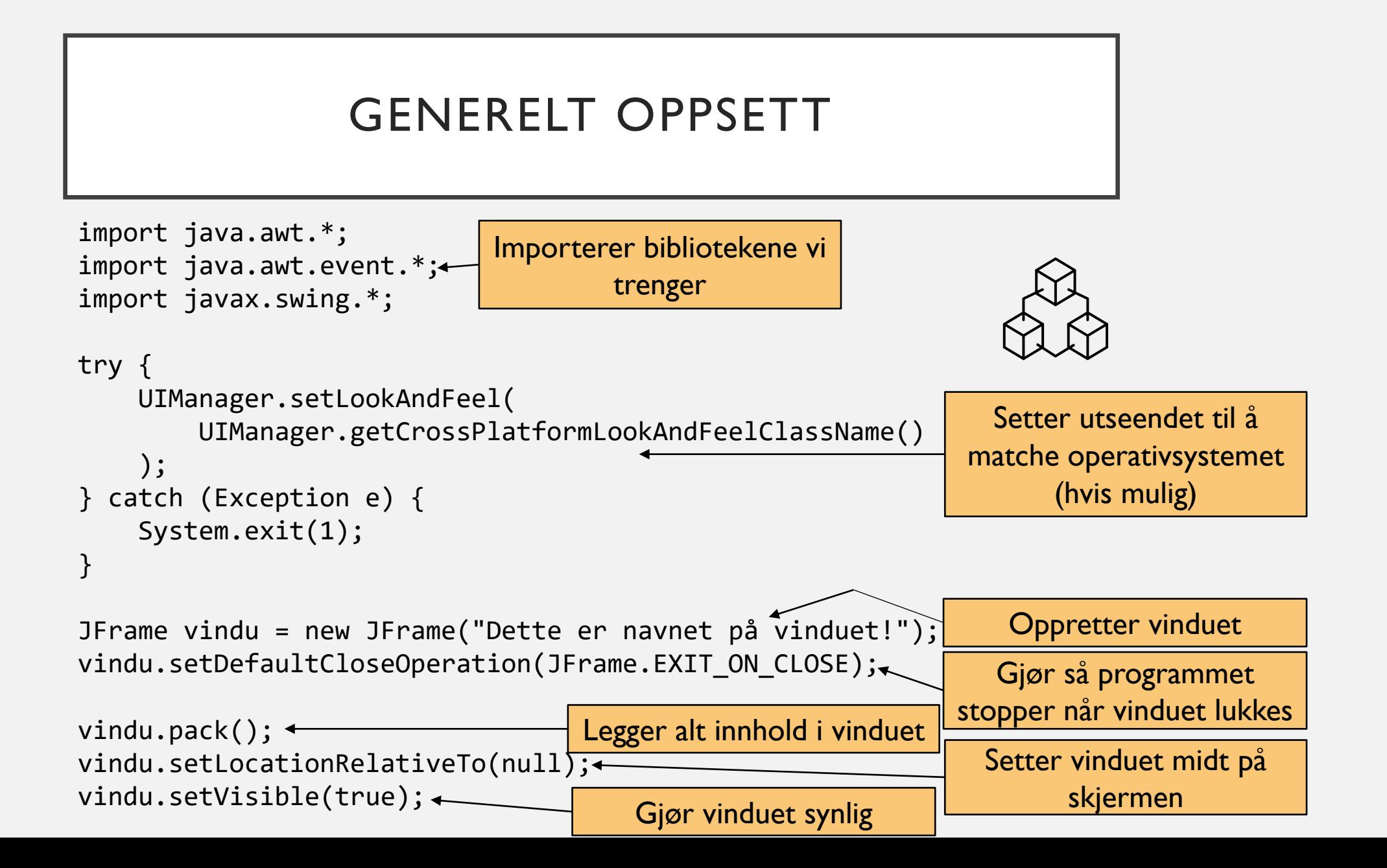

# LEGGE TIL ELEMENTER I VINDUET

- Et helt tomt vindu er ikke spesielt interessant
- Vi bruker innebygde klasser for å representere ulike ting:
	- **JPanel** for å lage tegneflater
	- **JLabel** for tekst
	- **JTextField** og **JTextPane** for tekstfelter
	- **JButton** for knapper
- Elementer legges til en tegneflate med **.add()**
- Tegneflater legges til vinduet (JFrame) med **.add()**
- Mer om **layout** neste uke…

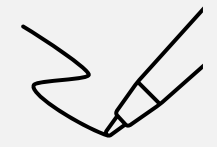

# JBUTTON

• Knapper er en av de vanligste måtene for en bruker å interagere med et program

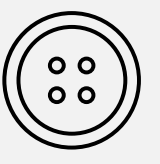

- Vi må definere hva som skal skje når en knapp blir trykket på, og detter gjør vi med indre klasser
	- Ganske likt som arbeiderklassene når vi programmerer med tråder
- «Hendelses»-klassen vår må implementere interfacet **ActionListener**
	- Som krever at vi skriver metoden **public void actionPerformed (ActionEvent e)**
	- Denne metoden definerer hva som skjer når knappen blir trykket på

# OPPSUMMERING

- GUI i Java gir flere muligheter for brukerinteraksjon!
- Lag et ark med de vanligste konstruksjonene i Swing og AWT, siden disse  $\equiv$ brukes hele tiden
	- Det kan være lurt å ha til f.eks. eksamen…
- Ukas tips:
	- Sjekk ut <https://userinyerface.com/> for tips til hvordan å *ikke* designe brukergrensesnitt